## **Lathund rapportblad HSL**

Uppdaterad (2024-06-11)  Upprättad av Digitalisering och IT-staben: Thomas Lepistö Emma Ros Simon Noren

För att registrera uppgifter vid avvikelserapportering används rapportblad.

Rapportbladet öppnas via webbapplikationer:

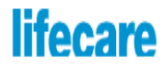

LifeCare Avvikelser

Rapport HSL

*I rapportbladet läggs information om avvikelsen in.*

*Under 'Uppgifter om rapportören' specificeras information om rapportören. Om mailadress anges så skickas bekräftelse om ärendet och status på ärendet.*

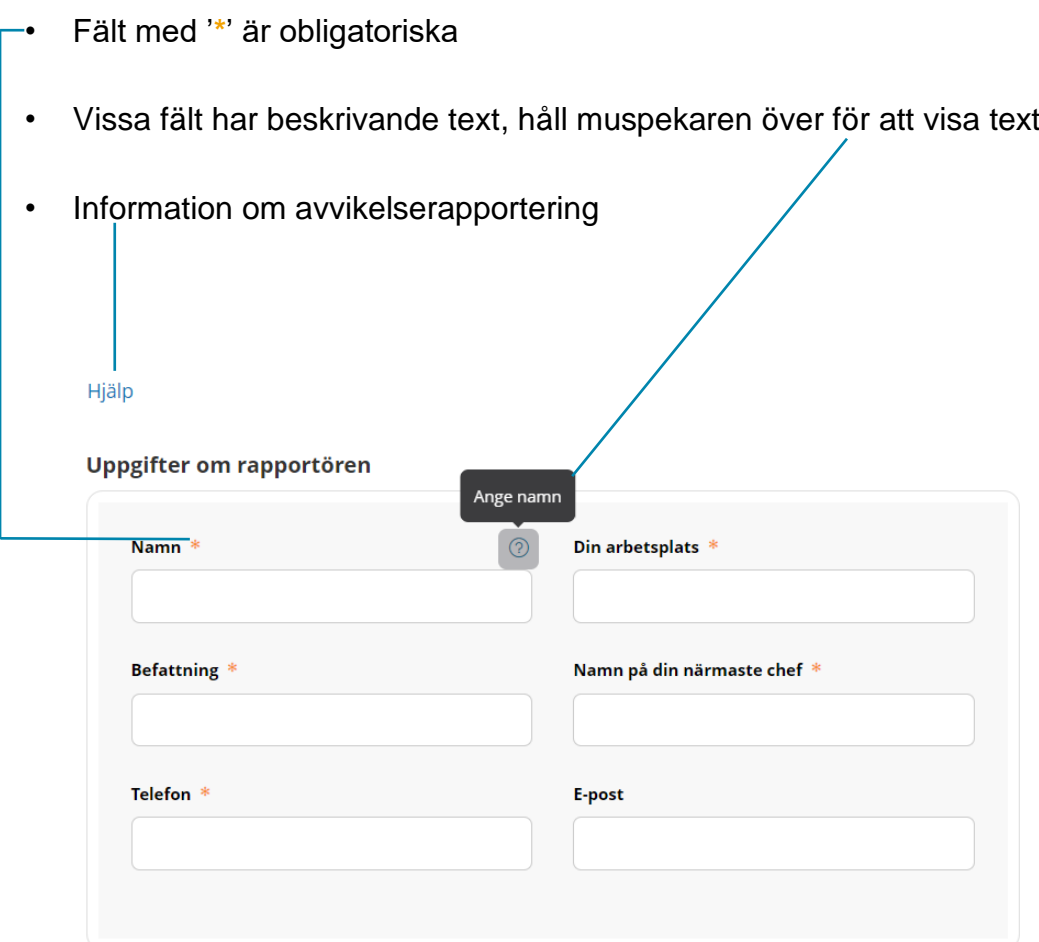

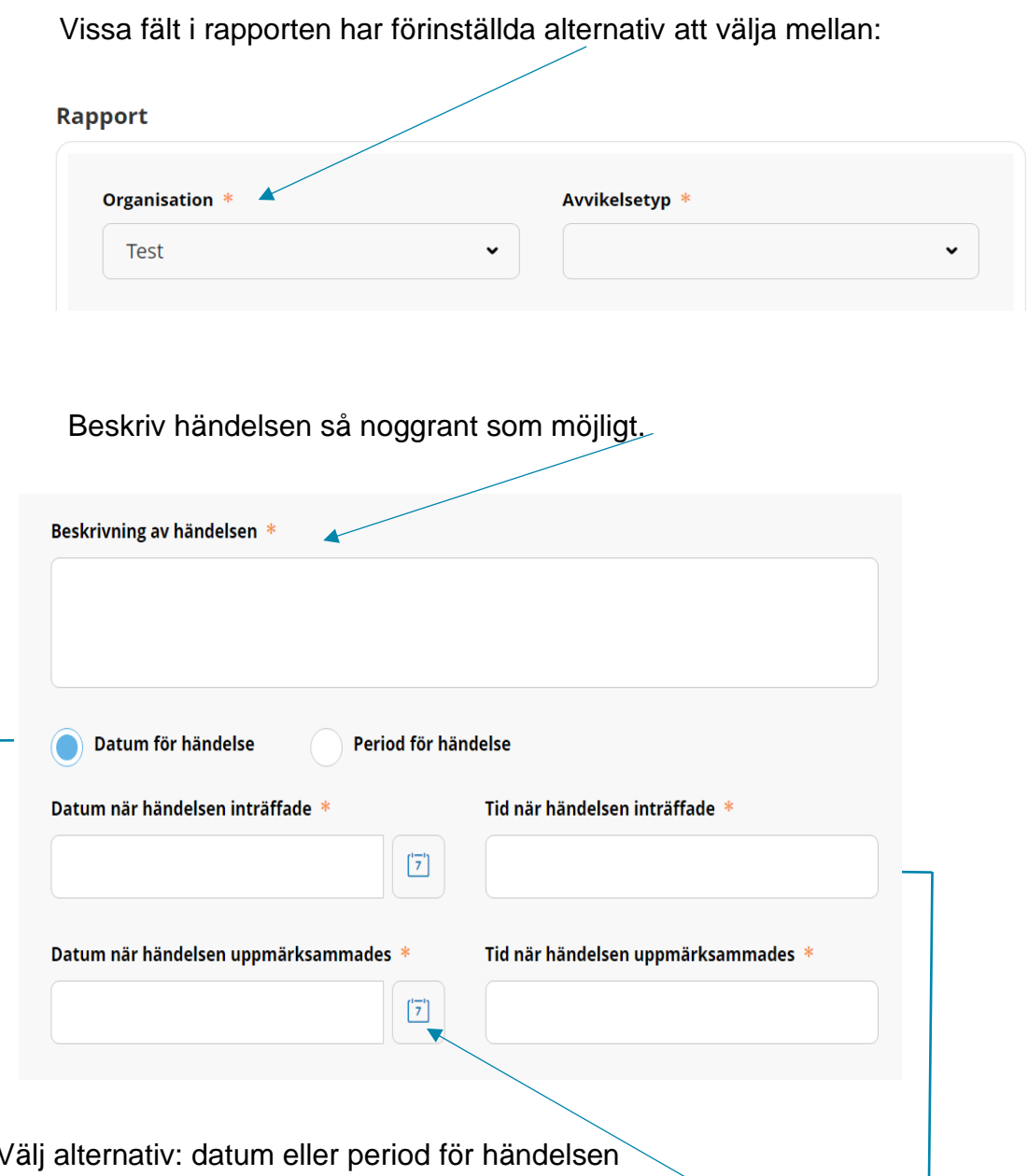

- För att välja datum eller period öppna kalender och markera datum
- Skriv tidpunkt -

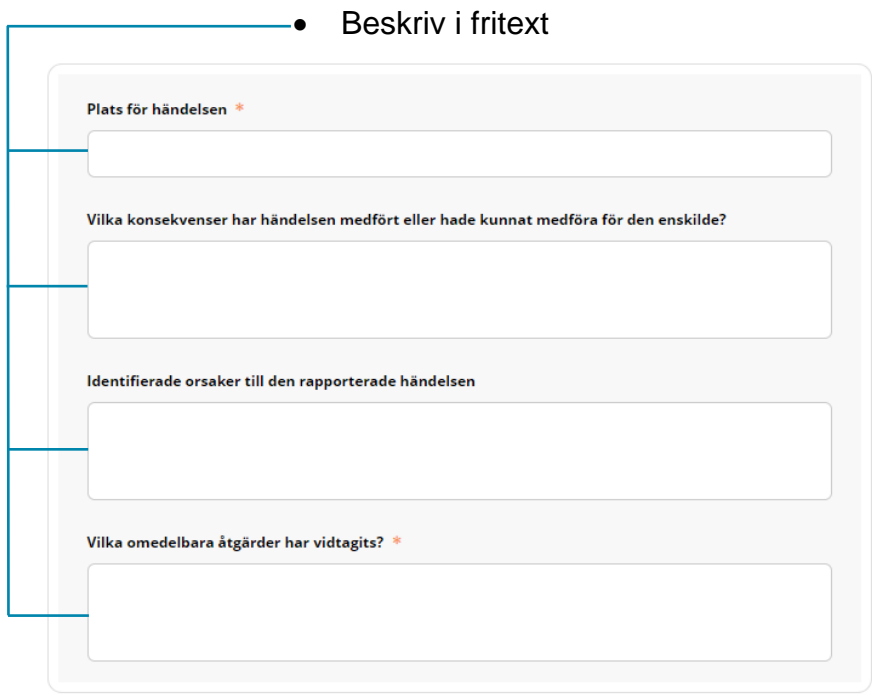

• Använd alternativ för att specificera ärendet och uppskatta sannolikhet

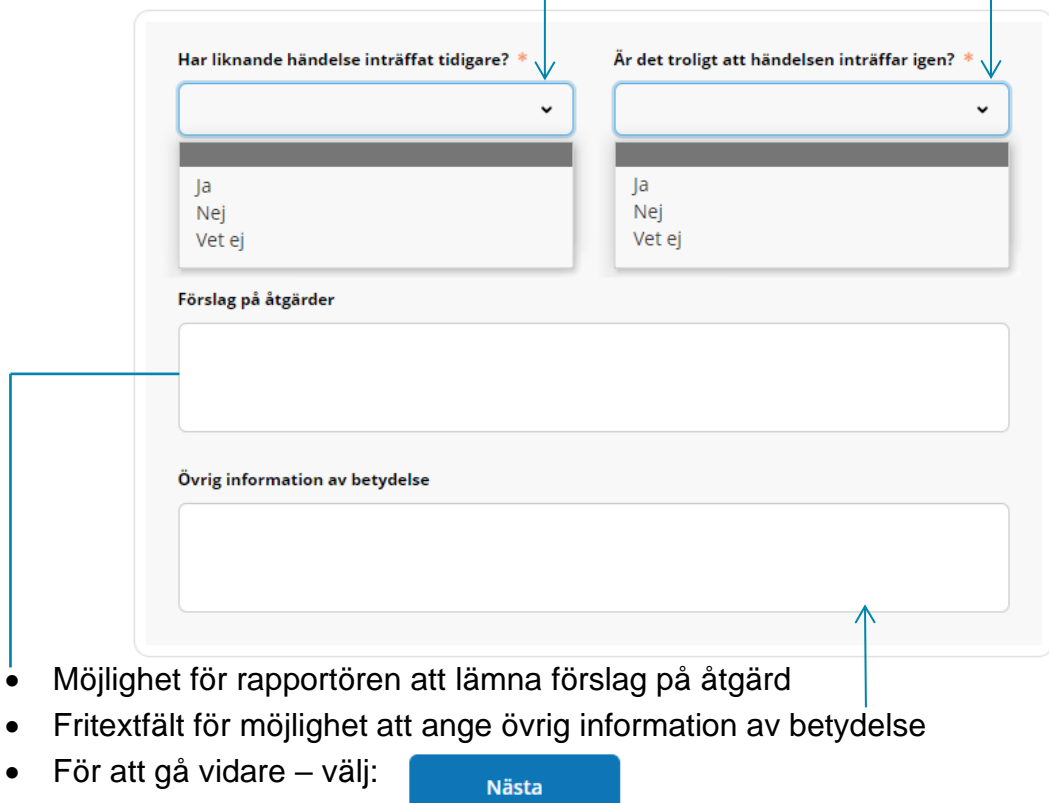

På nästa sida visas en sammanfattning av informationen som lagts in i rapport.

## **Sammanfattning av din rapport**

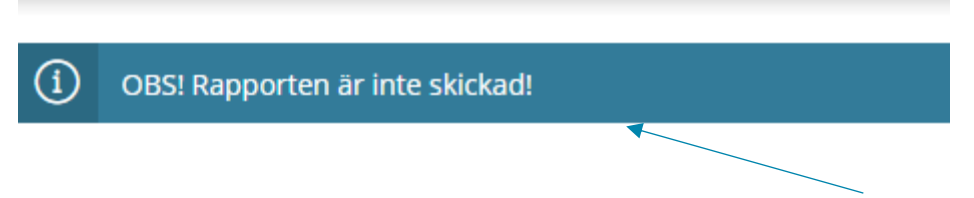

På denna sida visas enbart sammanfattning, rapporten är ännu inte skickad.

Sammanfattningen visar informationen som har matats in. Rapportör

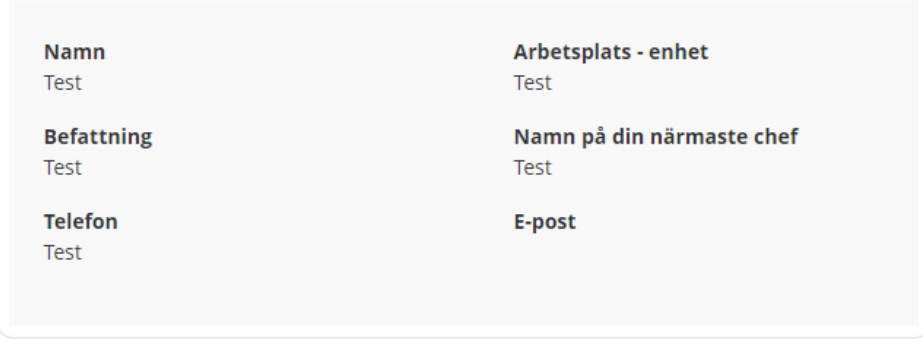

I sammanfattningen är det inte möjligt att redigera informationen.

Detta går att göra genom att gå tillbaka: Alternativet finns längre ner på sidan.

Tillbaka

För att skicka rapporten krävs att validering genom säkerhetskontroll

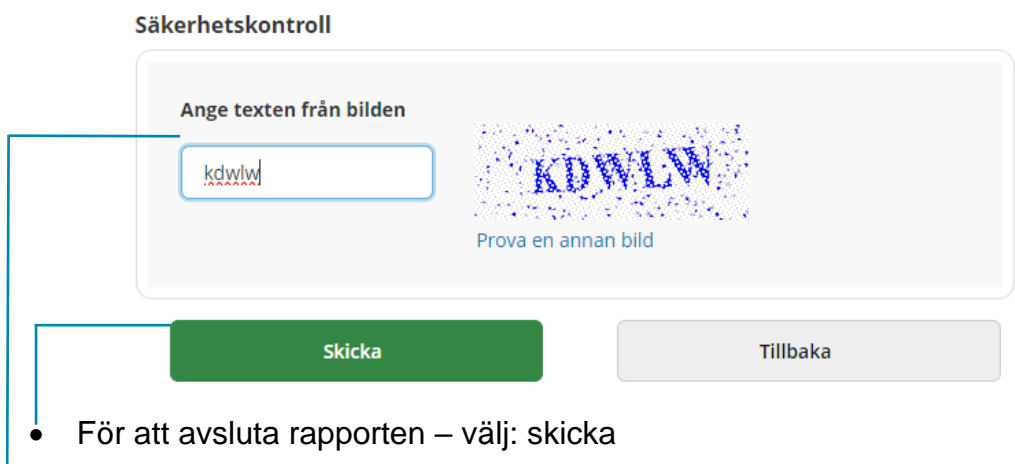

• Det är möjligt att skriva med små bokstäver

När rapport är skickad visas avisering:

Rapport inskickad

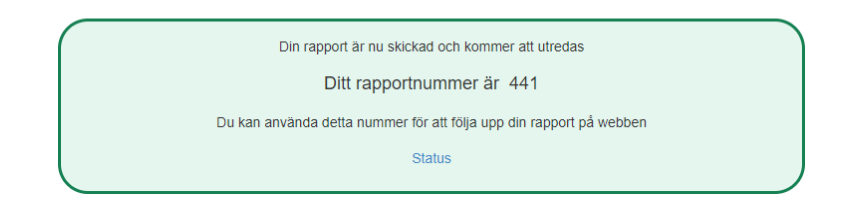

Alternativ för att visa status

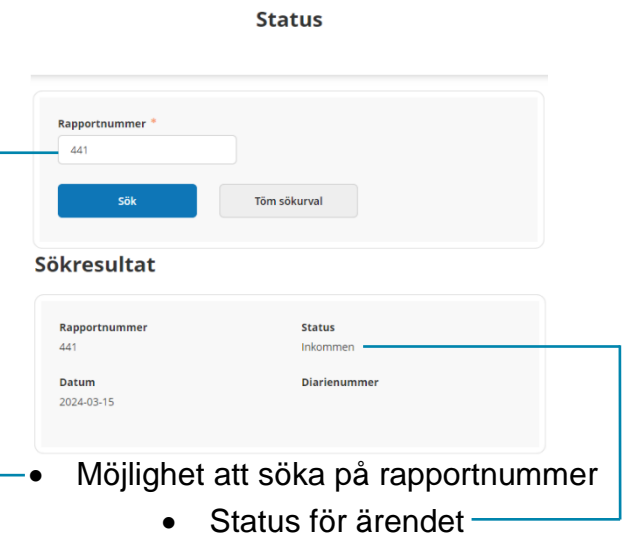